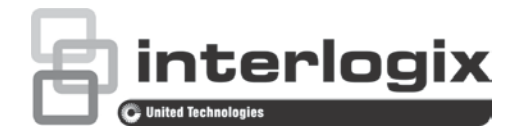

# TruVision Navigator 7.1 Release Notes

P/N 1073274-EN • REV B • ISS 07DEC17

## **Introduction**

These are the TruVision Navigator 7.1 Release Notes with additional information not covered in the user manual. For the latest information on TruVision Navigator 7.1:

Americas: http://www.interlogix.com/videoupgrades

EMEA: Go to www.firesecurityproducts.com and click **Support**.

Australia: www.interlogix.com.au

### **Overview**

This document covers the following:

- Summary of new features and key enhancements
- Summary of bugs fixed
- Summary of limitations (known issues)

## **Summary of new features and key enhancements**

#### **Settings window**

- Import/Export address book was renamed to Import/Export Navigator and moved from the Device node context menu to the Server tab in Settings.
- Access Portal (TruPortal email notifications for any event) and Device On/Off Line (notification for a device tree item going on or offline) checkboxes were added to the Notifications tab in Settings.
- A group summary page and Force Logout button (allows an Administrator to log out a user immediately) were added under the Groups and Users tab in Settings.
- An Object Counting (number of entries, exits, and occupants) notification feature was added under the Logical Event Filtering tab in Settings.
- A Select All checkbox was added to Permissions and Logical Event Filter VCA alarms.
- Import/Export of the address book/Navigator date now includes access control panels, Web pages, and logical views.

#### **Navigator main menu**

- New Bookmark Manager was added under the Navigator main menu. This window is a central location that contains all device-level bookmarks.
- The TruVision Device Manager was added to the Navigator main menu.
	- o Searches for and finds online Interlogix devices such as IP cameras, DVRs, NVRs, encoders, decoders, IFS switches, and TruPortal access panels.
	- $\circ$  Supports adding devices manually via the Device Manager interface.
	- o Provides a New System Setup Wizard for setting up new devices that have not previously been connected to the network.
	- o Permits activation of an inactive device.
	- o Provides firmware upgrade capabilities by connecting to the Interlogix firmware server.
	- o Includes tools to perform the following tasks:
		- Change IP address
		- Reset password
		- Manual firmware update
		- Link to storage calculator
		- Device configuration backup and restore
		- Upload camera information
		- Change password
- The **Open Exported Video** function was moved to the Navigator main menu.

#### **Navigator panel**

• The number of connected streams was added to network statistics.

• Reinstate, Lockout, and Unlock All Doors functions were added to the Access Control context menu.

#### **Viewer panel**

- Object counting statistics and on-screen counter were added to the video tile context menu for supported cameras.
- Triggerable outputs from both recorders and cameras can be added to maps in theViewer Panel. They can be activated/deactivated by double-clicking on the trigger icon.
- Doors can be opened from maps in theViewer Panel by double-clicking on the door icon.
- Maps can be dragged into other maps and can then be launched from theViewer Panel by double-clicking on the map icon.
- Websites can be dragged into maps and can then be launched from theViewer Panel by double-clicking on the website icon.
- In Maps, associated items can be easily identified by Alt-clicking on an icon. Alt-clicking on a recorder icon highlights its cameras. Alt-clicking on a camera icon highlights its recorder. Alt-clicking a TruPortal icon highlights the doors it controls. Alt-clicking a door highlights its TruPortal panel.
- Ability to add bookmarks to timeline video, edit bookmark information, and export bookmarks with video sent to the Collector.
- Six new custom views were added.
- On-screen display for supported thermal cameras was added.

## **Summary of bugs fixed**

- Fixed an issue where device search did not work unless folders were expanded.
- Fixed an issue with clip playback from dewarped views.
- Fixed an issue where moving the Viewer's right resizer caused screen artifacts on Ultra HD displays.
- Removed the requirement to restart services after the user makes a change in the Settings window.
- Fixed an issue with password length after encryption. After upgrading to 7.0 or later, there was not enough field length to accommodate the encrypted password.
- Fixed an issue with user deletion if the user belongs to a group.
- Backward compatibility was added for export and import of the device list.
- Fixed an issue with Navigator processes running in the background if they are terminated.
- Fixed an issue with devices getting being shown incorrectly as online or offline by extending the ping timeout from 120 ms to 3 sec.

## **Summary of limitations**

- A device may appear offline while verifying credentials due to bad networks or timeout.
- Bookmarks do not appear in the TruVision Navigator Player if the file that is exported is from a country that uses a "," instead of an "." in their numbering scheme.
- The TVR45HD plug-in conflicts with the TVN22 if both are on installed in Navigator.
- An object counting camera must have an SD card installed and be installed in the Navigator tree as a standalone camera in order to use the new features in Navigator.
- The automatic firmware upgrade feature is not available for IFS switches or TruPortal systems.
- On some computers, the Client Download HTML page may be rendered as raw HTML instead of a formatted page. The fix is to replace the server name in the URL with the server IP address.
- The TVR 15HD web plugin needs to be installed manually as it is not compatible with other recorders.
- SQL Server is no longer supported in Windows XP and Windows 2003 Server due to Microsoft's decision to end-of-life those products. When upgrading an existing TruNav SQL Server system on those Windows platforms, the database will be converted to the "Internal Database" format used by Navigator.
- For TVN 21 (FW 3.1), TVN 22, and TVR 15HD:
	- The user needs to search for Alarms and cannot search for intrusion events.
	- The intrusion events are reported in the Notifier but no cameras are linked to the events.
- Legacy devices are still present but are no longer being supported.

## **Contacting support**

For help installing, operating, maintaining, and troubleshooting this product, refer to this document and any other documentation provided. If you still have questions, contact us during business hours (Monday through Friday, excluding holidays).

**Note**: Please be ready at the equipment before calling.

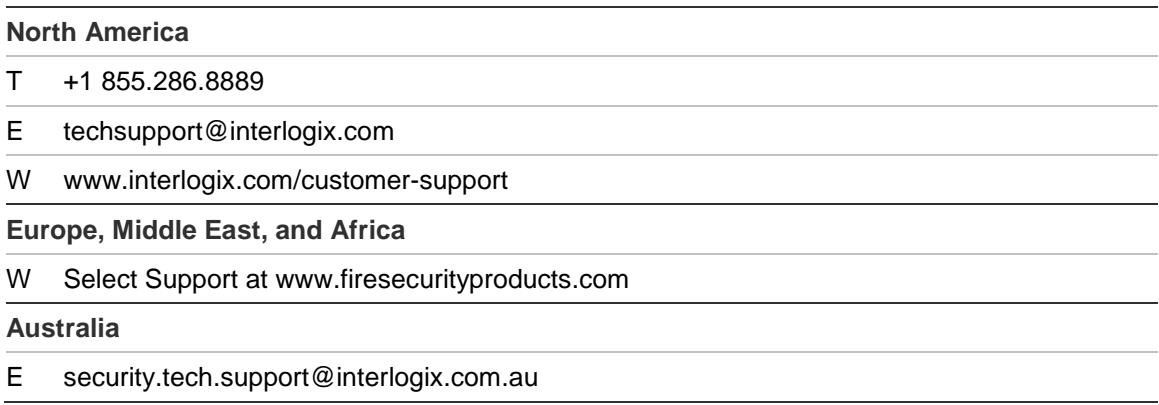